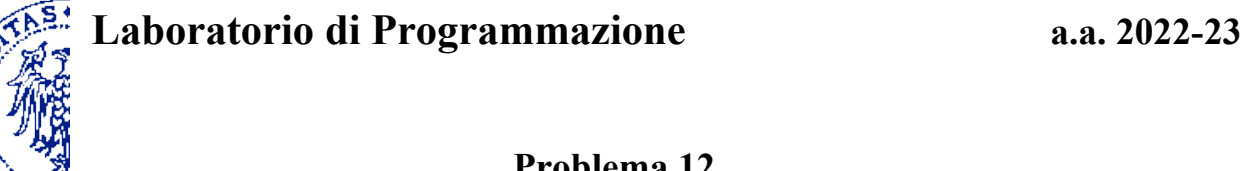

## **Problema 12**

21 Aprile 2023

## **Parte I**

In relazione al *rompicapo delle N regine*, modifica la realizzazione della classe Board sviluppata nella precedente esercitazione in laboratorio (problema 12) utilizzando un'istanza di SList<SList<Integer>> per rappresentare le *coppie* di coordinate in cui sono collocate le regine disposte sulla scacchiera (in sostituzione delle quattro liste di interi). Il tipo degli elementi di una lista può essere infatti a sua volta una lista — nel caso specifico la lista di due interi che denota una coppia di coordinate. Intendendo come di consueto le liste in stile Scheme, l'interpretazione del costrutto composto SList<SList<Integer>> è dunque "liste di (liste di interi)" e risulta perfettamente definita in Java.

Sulla base di questa impostazione, una possibile rappresentazione della configurazione della scacchiera 5 x 5 illustrata qui a fianco è la seguente, dove le righe sono numerate dal basso verso l'alto e le colonne da sinistra a destra, in entrambi i casi a partire dall'indice 1:

 $< 5, 3, ((1, 4), (3, 3), (4, 5))$ , "dl c3 e4 " >

Dei 4 elementi che caratterizzano la nuova realizzazione, i primi due e l'ultimo sono gli stessi utilizzati in precedenza. Per verificare se una casella di coordinate *(i, j)* è minacciata da una delle regine regine disposte sulla scacchiera sarà poi sufficiente controllare se per una delle coppie  $(u, v)$  contenute nella lista di tipo  $\text{Stist}\leq \text{Stist}\leq \text{Integers}$  si abbia  $i = u$  oppure  $j = v$  oppure  $i-j = u-v$  o infine  $i+j = u+v$ .

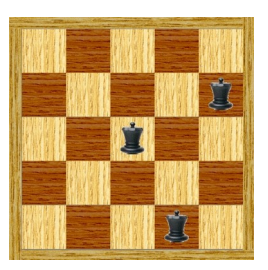

Sperimenta questa versione della classe Board attraverso il programma Queens.java, discusso a lezione, che codifica gli algoritmi per determinare il numero di soluzioni e la lista delle soluzioni — di tipo SList<Board>. Verifica, in particolare, il numero delle soluzioni che si ottengono al variare della dimensione della scacchiera.

## **Parte II**

Il programma può essere integrato con uno strumento per visualizzare le configurazioni della scacchiera attraverso una GUI (Graphical User Interface) specifica. Questo strumento è confezionato nel package *queens* (jar-file queens.jar – associato a questo problema), che rende disponibile la classe ChessboardView con il seguente semplice protocollo:

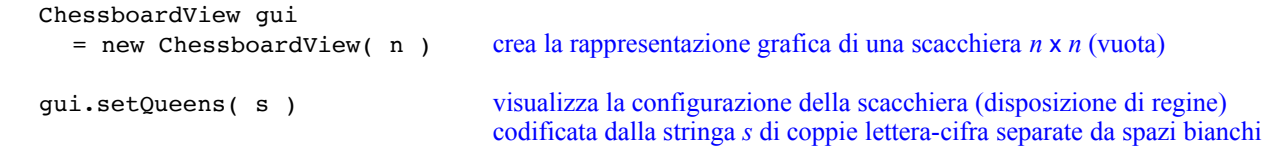

Quando viene invocato il metodo setQueens, una successiva invocazione dello stesso metodo resta in sospeso finché l'utente effettua un click con il mouse sull'immagine della scacchiera. Questa funzionalità ha lo scopo di consentire all'utente di vedere una configurazione per un tempo sufficiente prima di passare ad una diversa visualizzazione attraverso la stessa GUI.

Il parametro del costruttore di ChessboardView deve essere un numero intero compreso fra *1* e *15*, che rappresenta il numero di righe e di colonne della scacchiera da visualizzare.

L'argomento del metodo setQueens è una stringa composta da coppie lettera-cifra, dove una lettera minuscola è seguita immediatamente da una cifra, se necessario estendendo le cifre decimali con le prime lettere maiuscole, adottate nella notazione esadecimale. Le coppie devono essere separate da uno o più spazi bianchi (spazi che possono eventualmente anche precedere e/o seguire le coppie). Non devono in ogni caso comparire altri caratteri o combinazioni di caratteri diverse da quelle descritte. Le coppie lettera-cifra rappresentano le coordinate di colonna e riga secondo le convenzioni in uso da parte dei giocatori di scacchi, illustrate anche nell'esempio riportato sopra.

Una classe che utilizza questo package deve premettere l'istruzione: import queens.\*;

I comandi per la compilazione e per l'esecuzione da terminale devono fare riferimento esplicito al jar-file:

javac -classpath "queens.jar:." MainClass.java java -classpath "queens.jar:." MainClass

In *BlueJ* o DrJava è invece necessario indicare il jar-file nell'ambito dei *classpath* (delle librerie) attraverso le preferenze dell'applicazione (sezione "Libraries" per *BlueJ*, "Resource Locations" per *DrJava*).

Applicando il package *queens*, scrivi un metodo statico che, data una lista di tipo SList<Board> relativa a scacchiere tutte della stessa dimensione, visualizzi in successione l'immagine di ciascuna scacchiera che fa parte della lista sulla stessa GUI. Utilizza infine questo programma per visualizzare tutte le soluzioni del rompicapo delle N regine per una data dimensione della scacchiera.

Qui sotto è illustrato un esempio di visualizzazione relativa a una scacchiera  $8 \times 8$ , visualizzazione che si può ottenere eseguendo le istruzioni seguenti:

```
 queens.ChessboardView view = new queens.ChessboardView( 8 );
view.setQueens( " b1 e2 g3 d4 a5 h6 f7 c8 " );
```
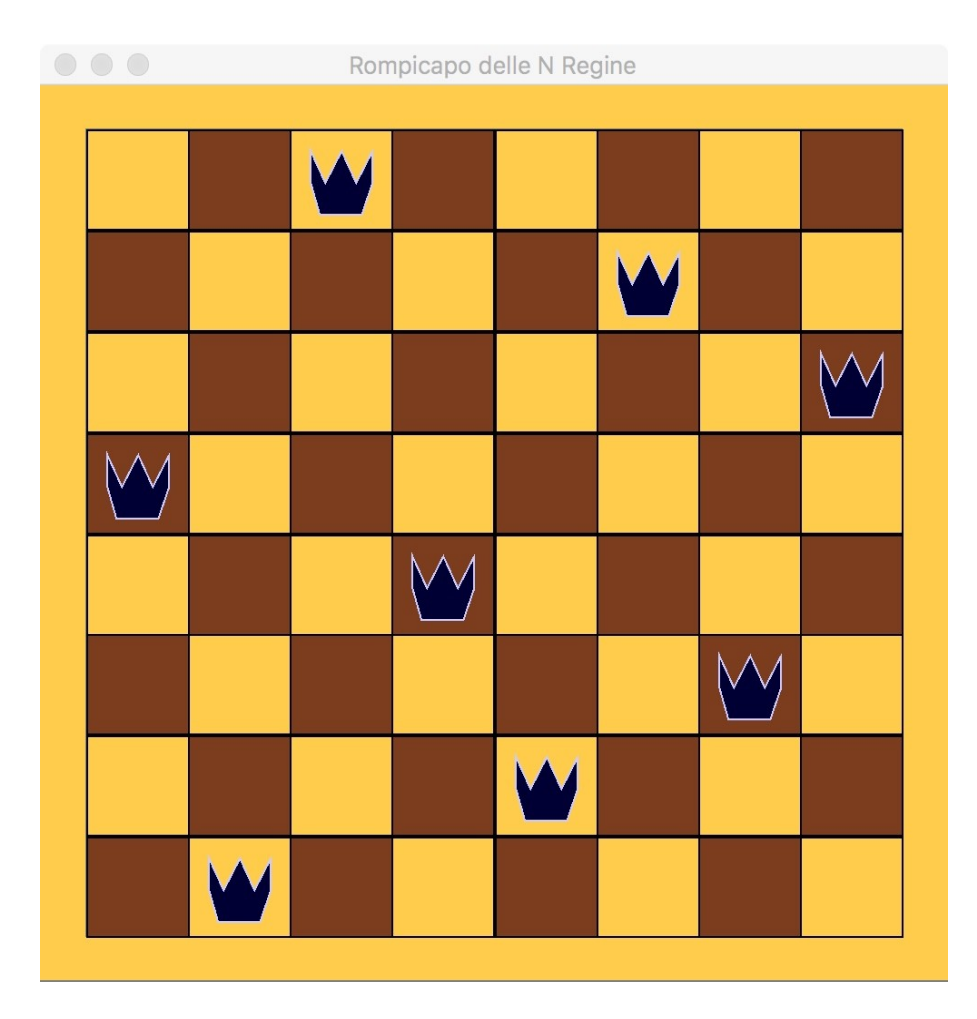